**5 MIN READ, 9 PAGES**

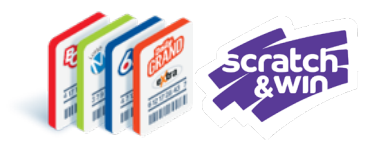

# **Online Games and Scratch & Win Validation Scenarios**

[Validation Scenarios Overview](#page-1-0)

[Non-Winning Scenarios](#page-2-0)

Winning Ticket - [Pay Prize Scenario](#page-3-0)

[Winning Ticket –](#page-4-0) Not Paying Prize [Scenario](#page-4-0)

Winning Ticket – [Prize over \\$2,000](#page-5-0) [Threshold Scenario](#page-5-0)

[Other Scenarios](#page-6-0)

[Questions & Answers](#page-8-0)

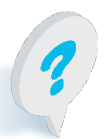

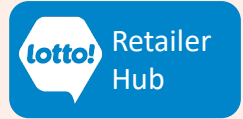

# <span id="page-1-0"></span>**Online Games and Scratch & Win Validation Scenarios**

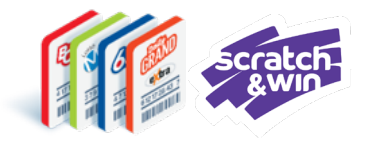

Ticket Validation is a critical part of the Player experience and knowing the elements associated with the different validation scenarios will set you up for success. This information sheet provides a comprehensive list of validation scenarios and their corresponding Slips and screens.

## **Validation Scenarios Overview**

### **Non-Winning**

There are several non-winning validation scenarios that may occur each resulting in an Information Slip to be provided to the Player.

### **Winning**

There are three winning validation scenarios that may occur, these include:

- Winning Ticket Pay Prize
- Winning Ticket Not Paying Prize
- Winning Ticket Prize over \$2,000 Threshold

### **Other Scenarios**

Other possible validation scenarios unrelated to non-winning or winning scenarios include:

- Inactive Scratch & Win Tickets
- Out of Province Tickets

### **Reminder**

To complete the validation process always return everything across the counter, making everything accessible to the Player. **Winning & non-winning tickets + Respective Slips + Prize**

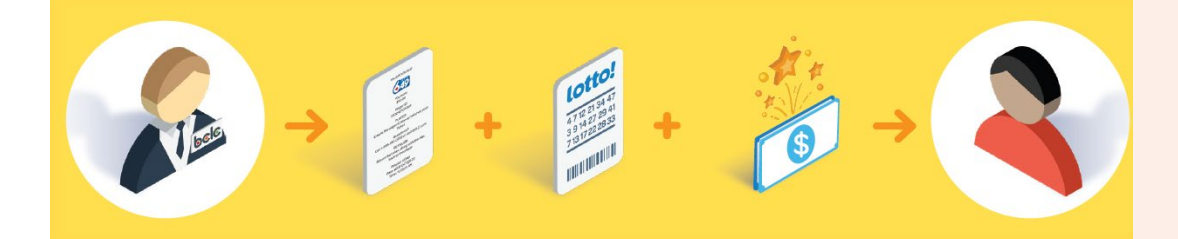

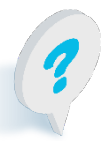

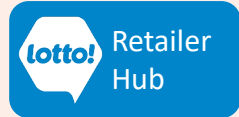

# <span id="page-2-0"></span>**Online Games and Scratch & Win Ticket Validation**

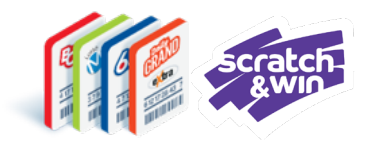

## **Non-Winning Scenarios**

The following non-winning scenarios will result in an Information Slip after selecting Print when validating a Ticket:

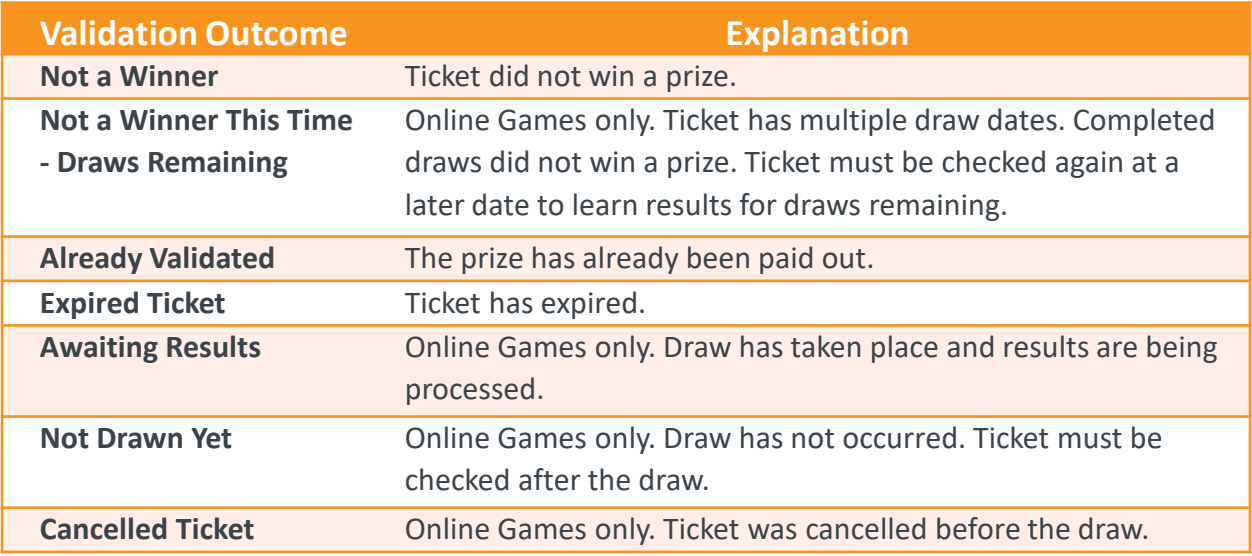

### **Lottery Terminal Preview Window Information Slip Player Screen**

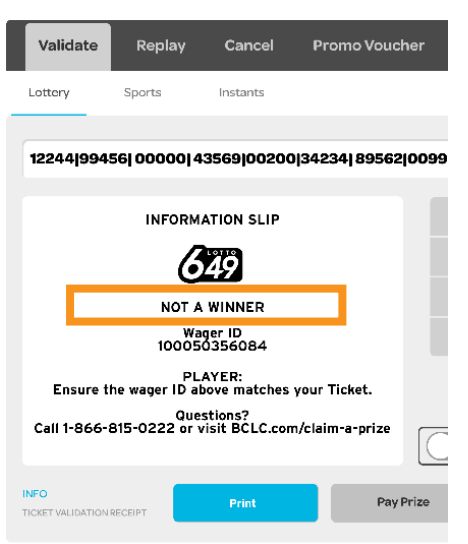

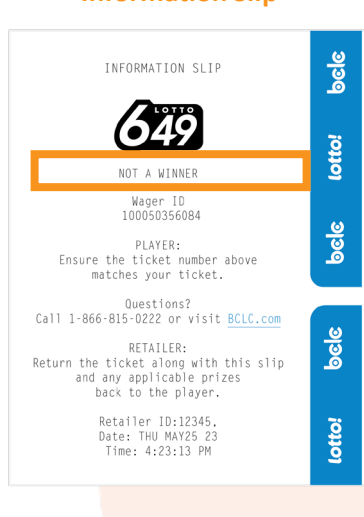

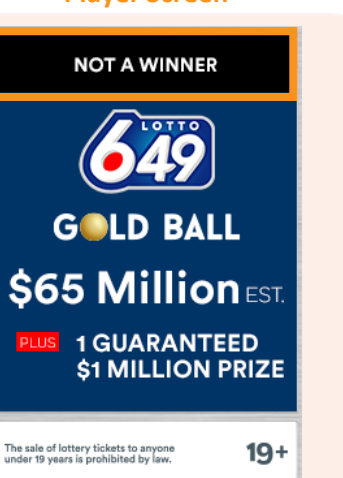

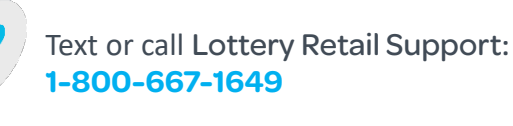

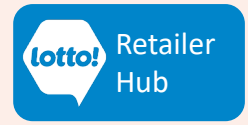

### <span id="page-3-0"></span>LOTTO TRANSFORMATION | RETAILER INFORMATION | ALL NETWORKS

# **Online Games and Scratch & Win Ticket Validation**

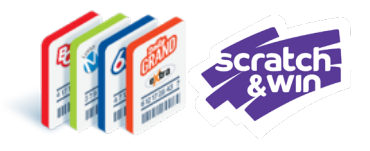

## **Winning Ticket – Pay Prize Scenario**

A Validation Slip is printed when the Ticket is a winner, and the Retailer pays the Prize.

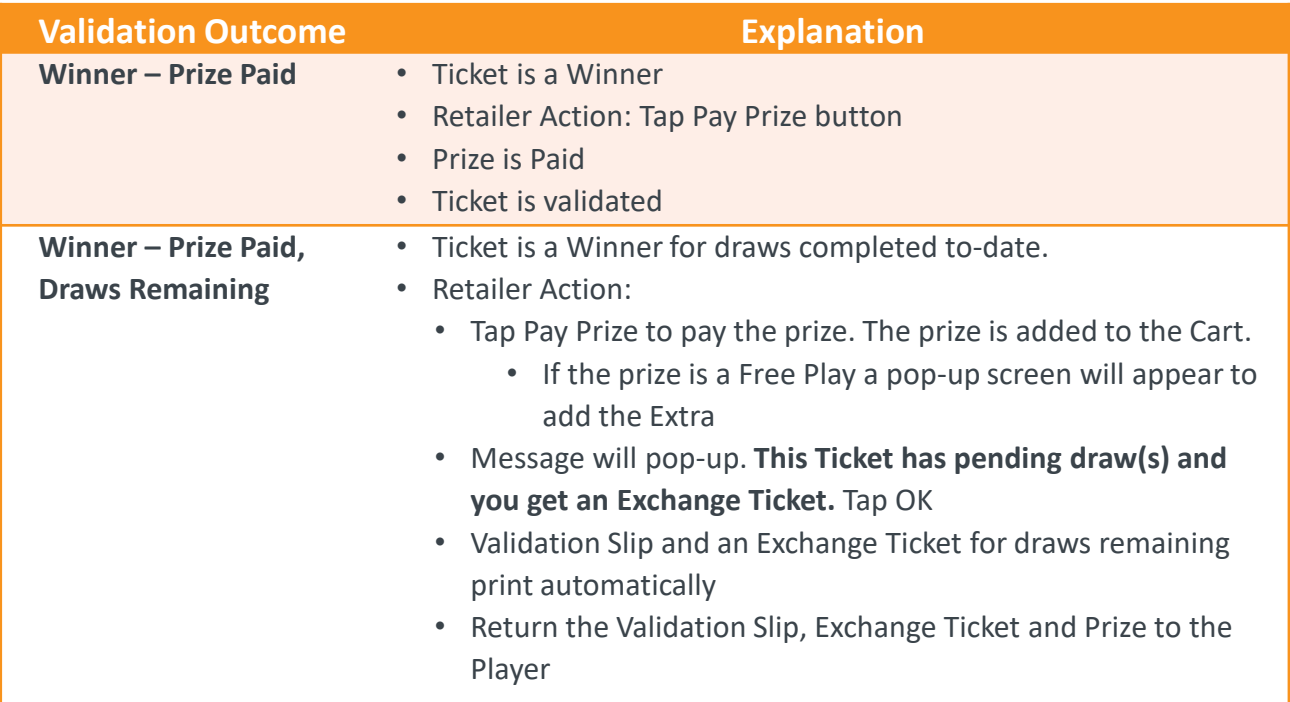

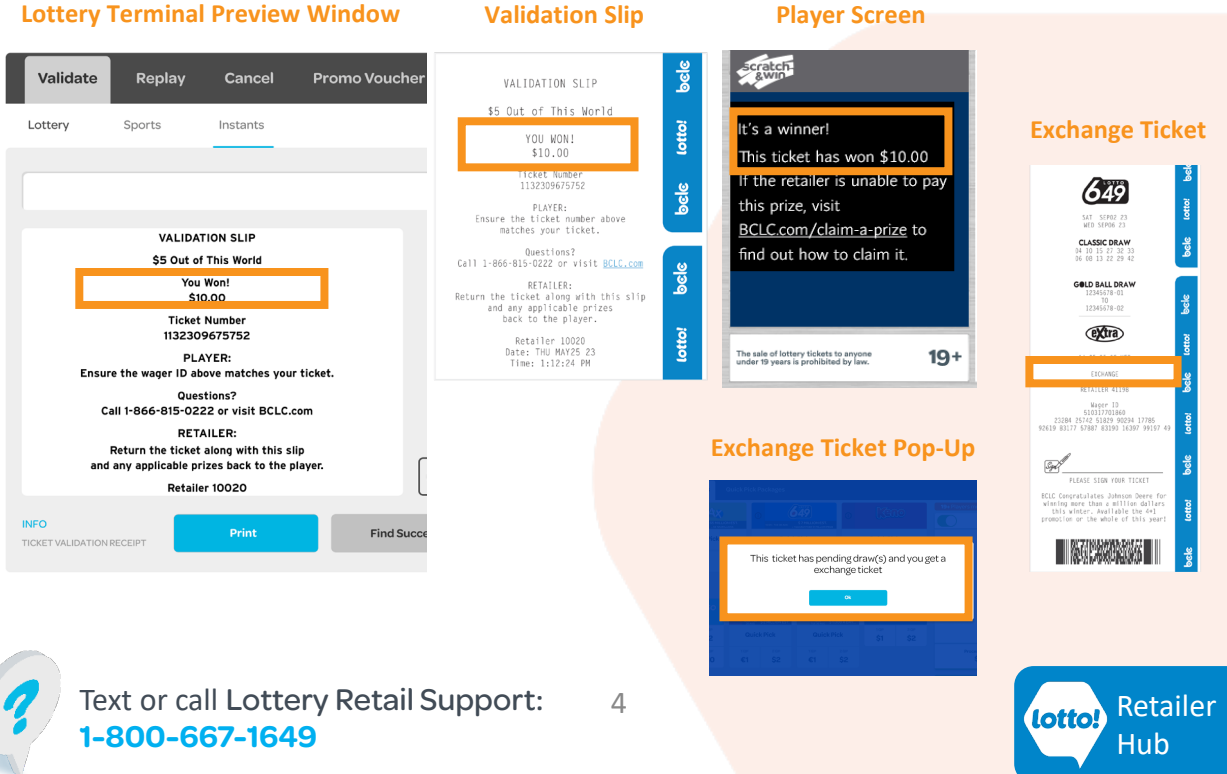

### <span id="page-4-0"></span>LOTTO TRANSFORMATION | RETAILER INFORMATION | ALL NETWORKS

# **Online Games and Scratch & Win Ticket Validation**

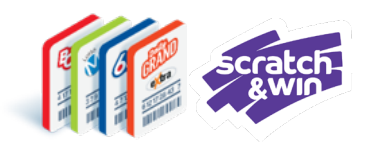

## **Winning Ticket – Not Paying Prize Scenario**

A Validation Information Slip is printed when the Ticket is a winner, but the Prize is not paid.

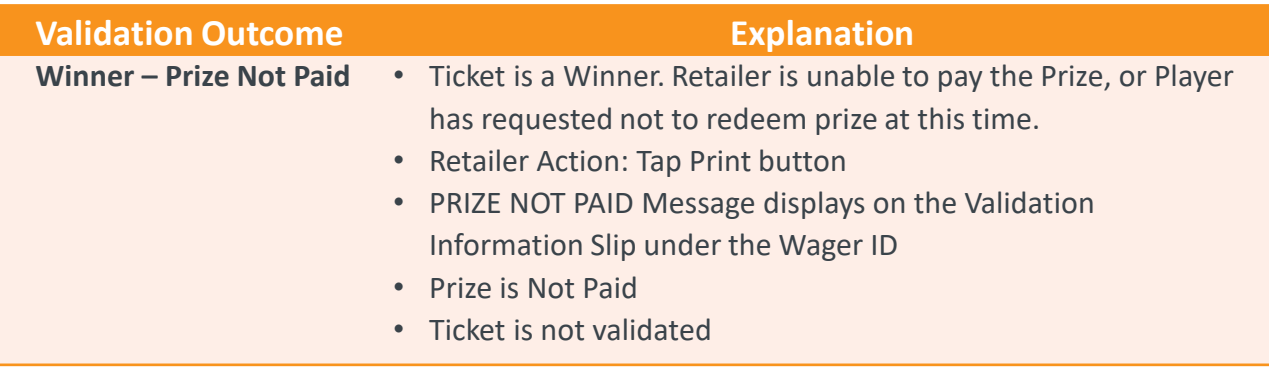

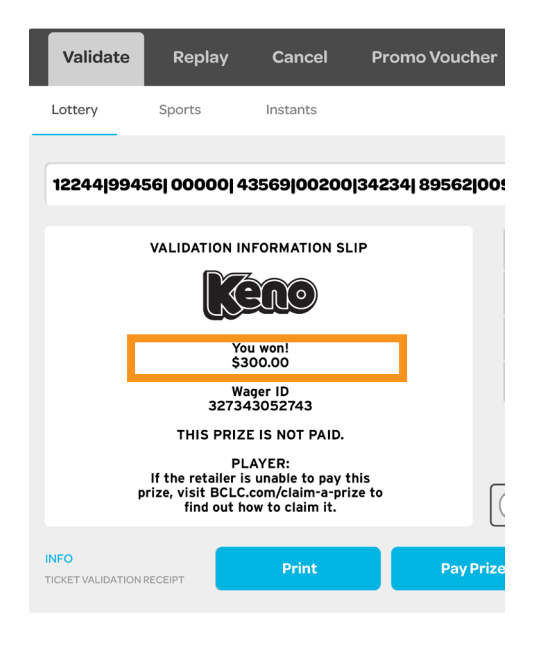

### **Lottery Terminal Preview Window Validation Information Slip Player Screen**

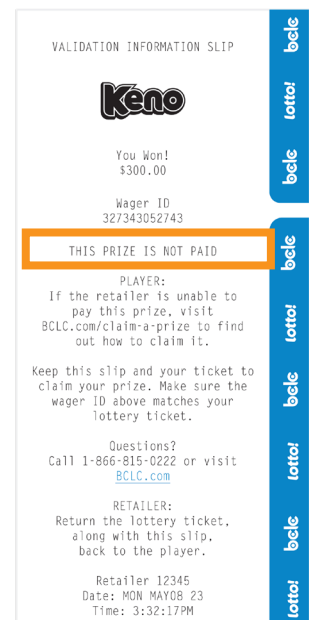

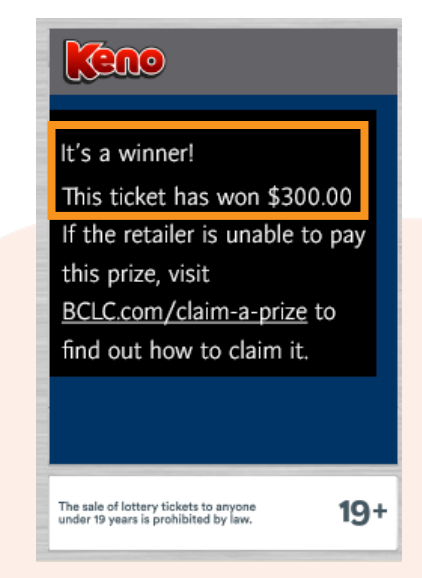

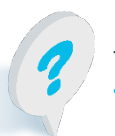

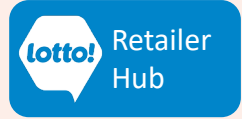

### <span id="page-5-0"></span>LOTTO TRANSFORMATION | RETAILER INFORMATION | ALL NETWORKS

## **Online Games and Scratch & Win Ticket Validation**

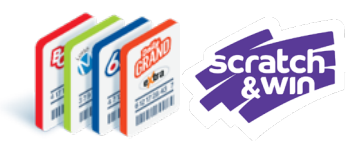

## **Winning Ticket – Prize Over \$2,000 Threshold Scenario**

A Claim Slip is printed when the Ticket is a winner, but the prize is higher than the threshold allowed for Retailers to pay.

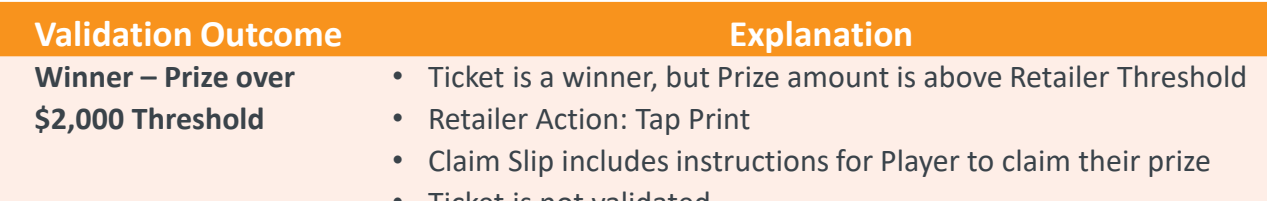

• Ticket is not validated

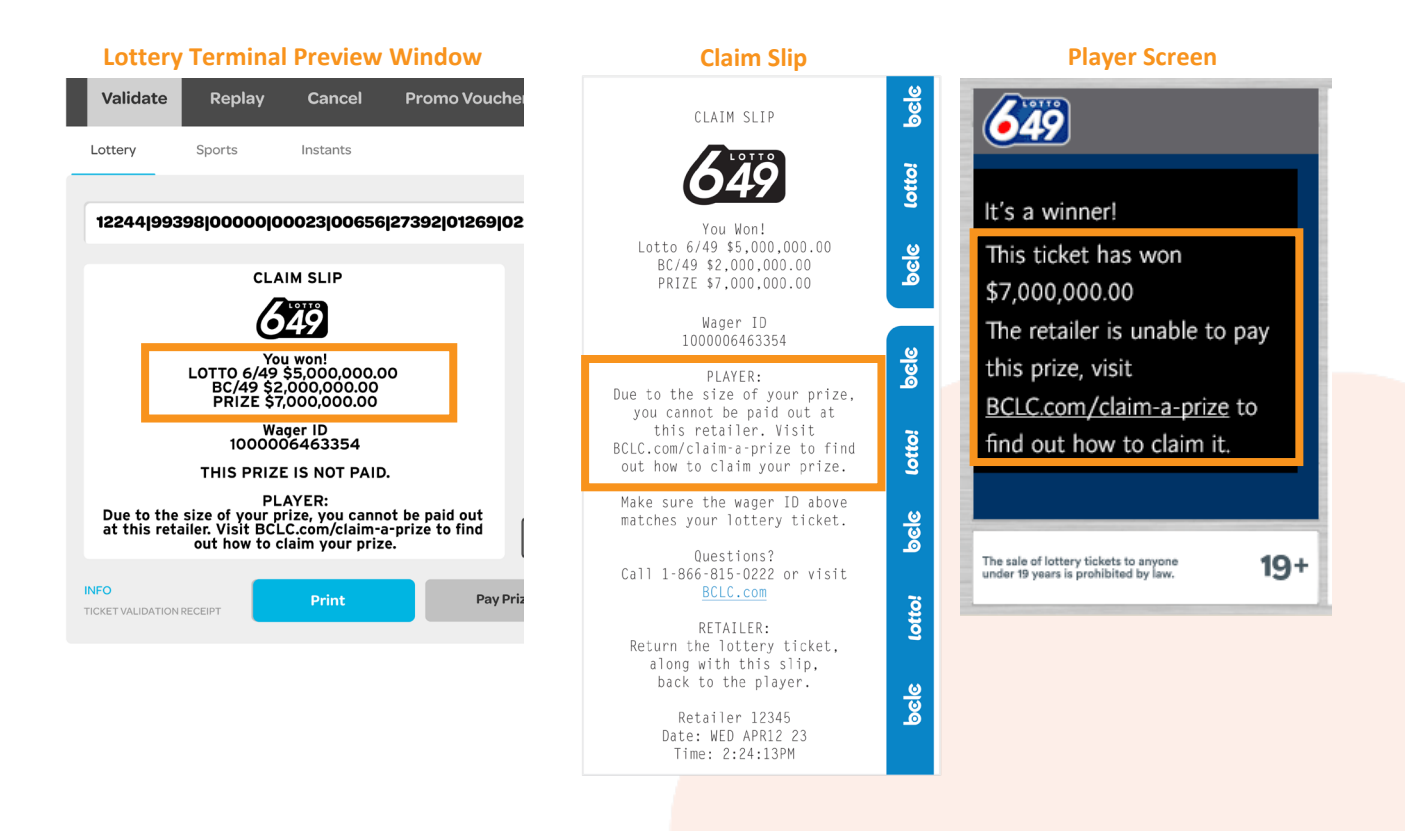

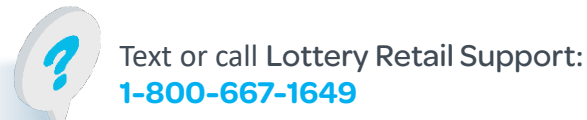

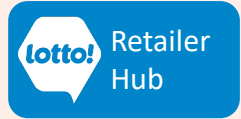

# <span id="page-6-0"></span>**Online Games and Scratch & Win Validation Scenarios**

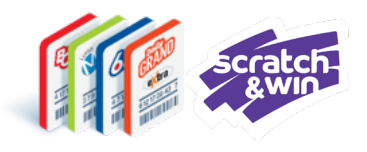

## **Other Scenarios**

The following are scenarios may arise during the validation process.

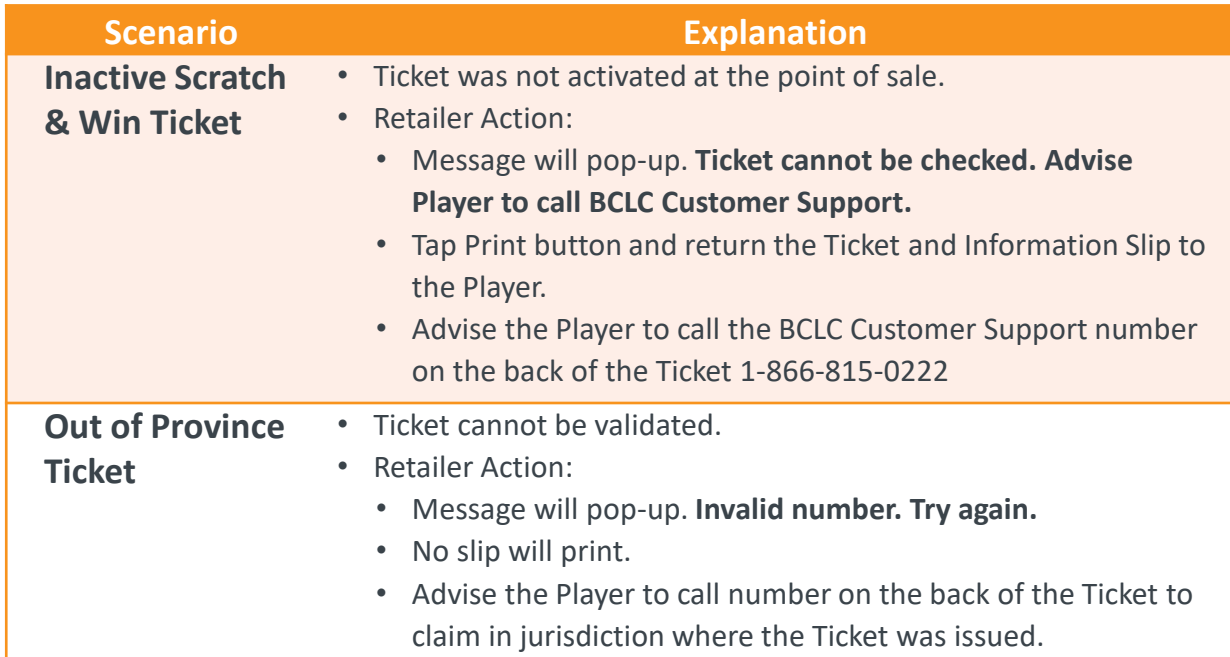

### **Lottery Terminal Pop-Up Window Lottery Terminal Preview Window**

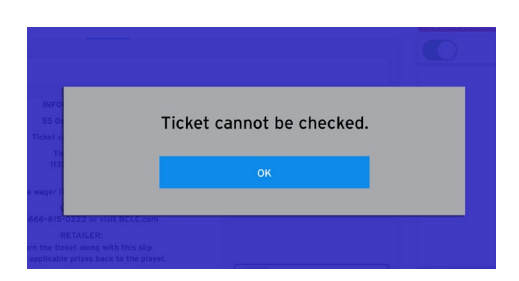

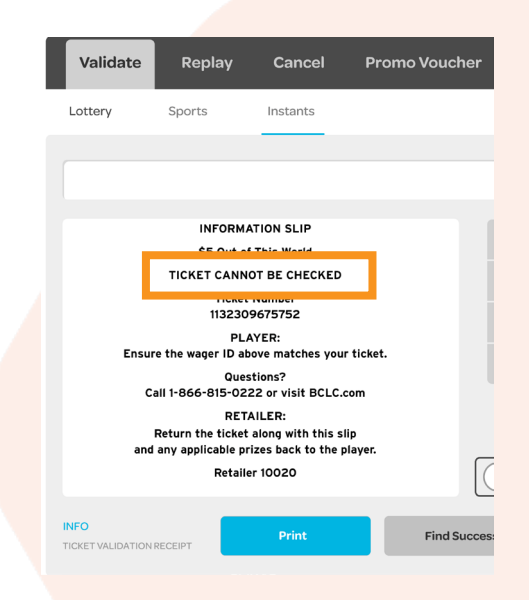

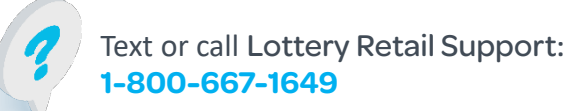

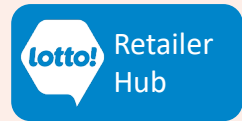

# **Online Games and Scratch & Win Validation Scenarios**

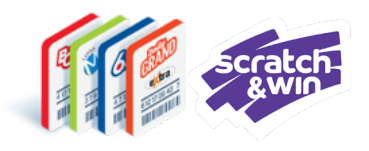

## **Other Scenarios**

The following are scenarios that can arise during the validation process.

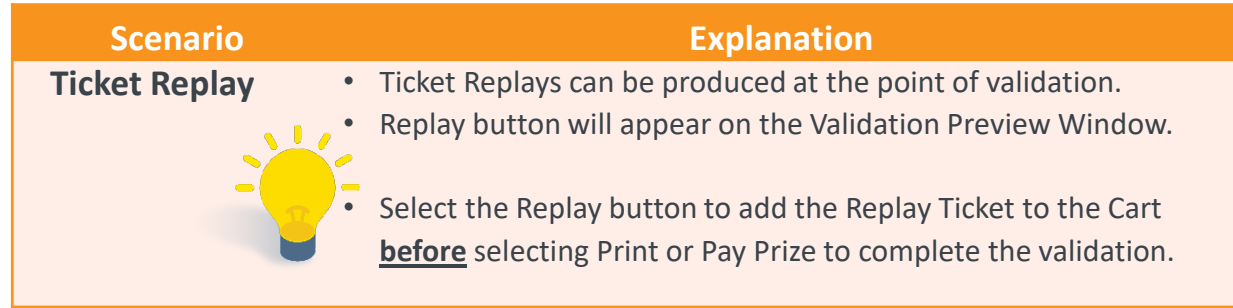

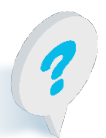

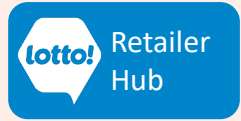

# <span id="page-8-0"></span>**Online Games and Scratch & Win**

## **Ticket Validation**

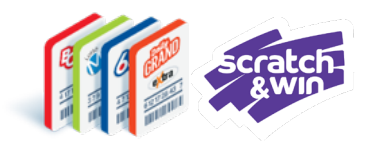

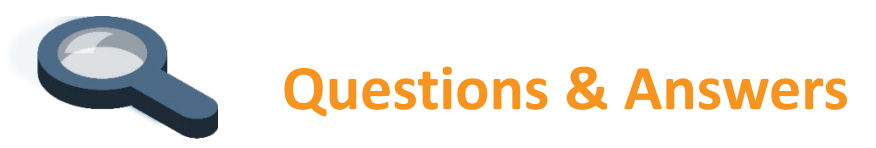

### **A Player has presented a winning Ticket with a prize greater than cash available in my register, what do I do?**

Select Print to print a Validation Information Slip and provide the Slip and Ticket back to the Player. The Ticket has not been validated, so the Player may return at another time or take their Ticket to another retailer for Payout.

### **What happens if I scan a winning Ticket and pay the prize to the Player, but did not select the Pay Prize button?**

The Ticket will not have been validated and the Player will be able to present the Ticket for prize Payout again at any Lotto Retailer. Your location will **not** be credited the prize amount or qualify for validation commission.

### **What do I do if a Player brings in an inactive Scratch & Win Ticket for Validation?**

The Lottery Terminal will display an error message will pop-up **Ticket cannot be checked.**

Advise Player call BCLC Customer Support 1-866-815-0222 for next steps. This number is located on the back of the Ticket.

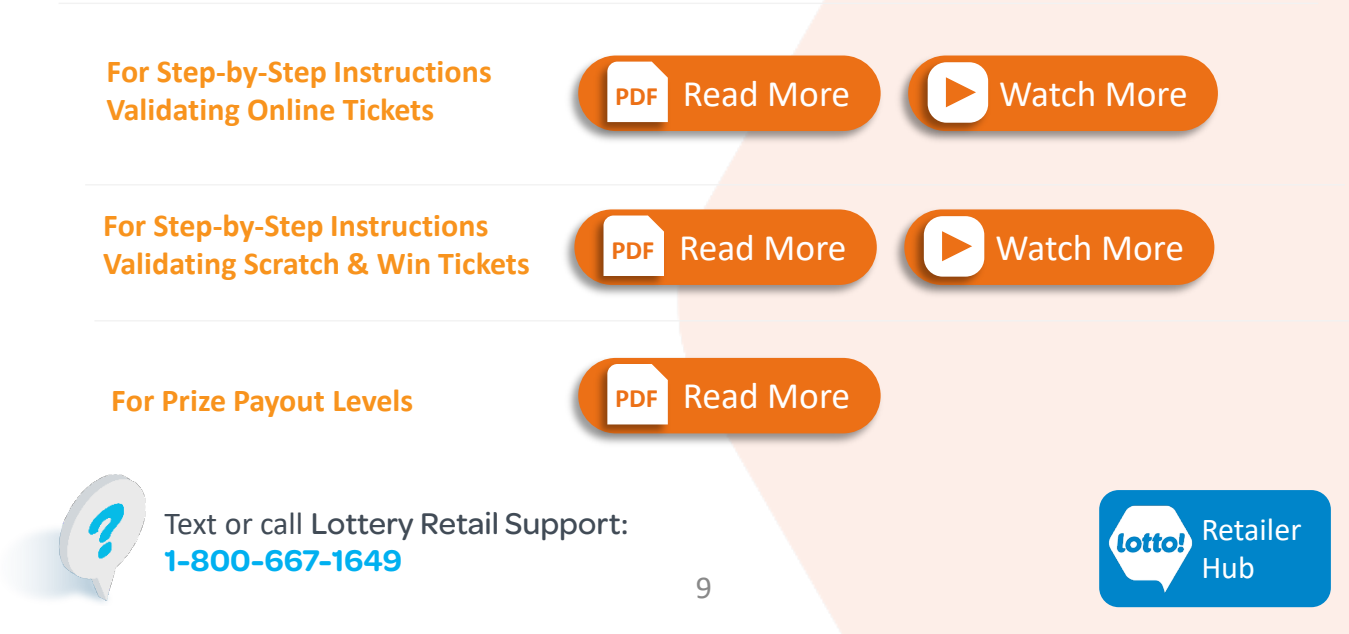